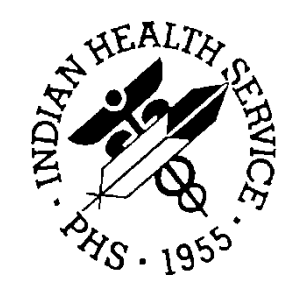

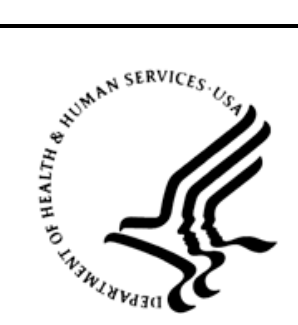

### RESOURCE AND PATIENT MANAGEMENT SYSTEM

# **IHS Code Mapping**

# (BCQM)

# **Installation Guide and Release Notes**

Version 1.0 September 2014

Office of Information Technology Division of Information Technology Albuquerque, New Mexico

# **Table of Contents**

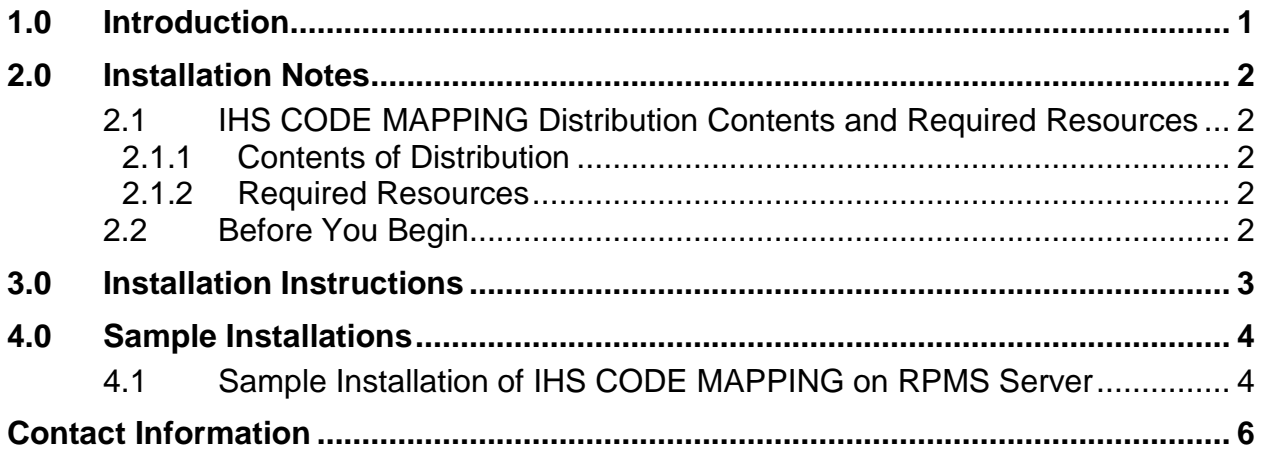

# <span id="page-2-0"></span>**1.0 Introduction**

This manual provides user instructions on installing Version 1.0 of the IHS CODE MAPPING utilities. These utilities provide mapping from IHS standard codes to SNOMED and LOINC codes. The mapping is done automatically when visits are created and when data elements are added to visits (V Files are created). It is also used by a variety of other applications. Version 1.0 provides code mapping to support the Meaningful Use Clinical Quality measures. Selected entries in the following IHS Standard code tables are supported in Version 1.0:

- MEASUREMENT TYPE
- EXAM
- HEALTH FACTORS
- PCC INFANT FEEDING CHOICES
- EDUCATION TOPICS
- PCC ADDITIONAL FEEDING CHOICES
- PATIENT STATUS CODE (NUBC)
- IMMUNIZATION
- BI TABLE CONTRA REASON
- CLINICAL REVIEW ACTION
- SERVICE CATEGORY
- CPT

# <span id="page-3-0"></span>**2.0 Installation Notes**

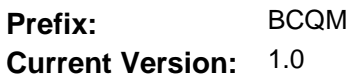

**Note:** Read the entire Notes File prior to attempting any installation.

#### <span id="page-3-1"></span>2.1 IHS CODE MAPPING Distribution Contents and Required Resources

#### <span id="page-3-2"></span>2.1.1 Contents of Distribution

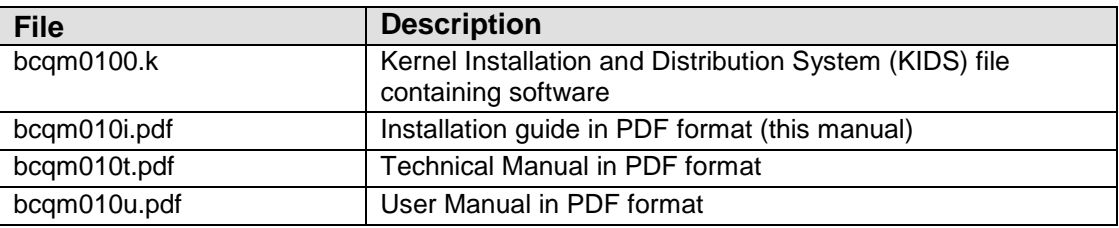

#### <span id="page-3-3"></span>2.1.2 Required Resources

Kernel 8.0 or greater

Fileman 22.0 or greater

#### <span id="page-3-4"></span>2.2 Before You Begin

- Make a copy of this distribution for offline storage
- Print all notes/readme files
- Create a printed audit trail, in case there are any problems with the installation

To capture terminal output during the installation, use an auxport printer attached to the terminal on which the installation is being performed.

## <span id="page-4-0"></span>**3.0 Installation Instructions**

**Note:** This installation is a KIDS install. For any questions on how to do a KIDS installation, please contact your Area Office information systems support personnel.

In all UCIs running IHS CODE MAPPING:

1. Save all routines ( $\sqrt{8}$ RO (CACHE) in the BCQM\* namespace for use in returning to the prior existing version, if needed. If this is a first time install, there will be no routines in this namespace.

#### **Notes:**

- 1. *Do not* delete any of these routines prior to installation.
- 2. If no problems are noted with the new installation, remove saved routines from your system 7–10 days after this install.
- 2. Install bcqm0100.k. This file is the KIDS file for the IHS CODE MAPPING utilities.
	- a. Load the distribution into KIDS using **Option 1** on the **KIDS Installation menu**. The distribution was released in a file named bcqm0100.k
	- b. Verify the load using **Option 2** on the **KIDS Installation menu**.
	- c. Consider using **Options 3** and **4** on the **KIDS Installation menu** to print and compare the Transport global.
	- d. Install the distribution using option 6 on the Installation menu.
	- e. For results, use the **KIDS Install File Print** option to view/print the IHS CODE MAPPING entry.

**Note:** For assistance with a KIDS install, call your Area Office support personnel.

## <span id="page-5-0"></span>**4.0 Sample Installations**

#### <span id="page-5-1"></span>4.1 Sample Installation of IHS CODE MAPPING on RPMS Server

```
Select Kernel Installation & Distribution System Option:
   sDEV>d ^XPDKRN
KIDS 8.0
Select KIDS OPTION: 1 LOAD A DISTRIBUTION
Enter a Host File: c:\cmi\bcqm0100.k
KIDS Distribution saved on Aug 01, 2013@15:15:37
Comment: ihs code mapping
This Distribution contains Transport Globals for the following Package(s):
Build IHS CODE MAPPING 1.0 has been loaded before, here is when:<br>IHS CODE MAPPING 1.0 Install Completed
      IHS CODE MAPPING 1.0
                               was loaded on Aug 01, 2013@14:46:28
OK to continue with Load? NO// y YES
Distribution OK!
Want to Continue with Load? YES//
Loading Distribution...
    IHS CODE MAPPING 1.0
Use INSTALL NAME: IHS CODE MAPPING 1.0 to install this Distribution.
sDEV>D ^XPDKRN
KIDS 8.0
Select KIDS OPTION: INSTALL PACKAGE(S)
Select INSTALL NAME: IHS CODE MAPPING 1.0 Loaded from Distribution Lo
aded from Distribution 8/1/13@15:04:22
      => ihs code mapping ;Created on Aug 01, 2013@15:15:37
This Distribution was loaded on Aug 01, 2013@15:04:22 with header of
   ihs code mapping ;Created on Aug 01, 2013@15:15:37
    It consisted of the following Install(s):
IHS CODE MAPPING 1.0
Checking Install for Package IHS CODE MAPPING 1.0
Install Questions for IHS CODE MAPPING 1.0
Incoming Files:
    9002022 CQM MISC MAPPING (including data)
Note: You already have the 'CQM MISC MAPPING' File.
```
Installation Guide and Release Notes Sample Installations Sample Installations September 2014

```
I will REPLACE your data with mine.
    9002023 CQM TABLE ORIENTED MAPPING (including data)
Note: You already have the 'CQM TABLE ORIENTED MAPPING' File.
I will REPLACE your data with mine.
Want KIDS to INHIBIT LOGONs during the install? NO//
qqqqqqqqqqqqqqqqqqqqqqqqqqqqqqqqqqqqqqqqqqqqqqqqqqqqqqqqqqqqqqqqqqqqqqqqqqqqqqqq
 Install Started for IHS CODE MAPPING 1.0 :
                Aug 01, 2013@15:04:36
Build Distribution Date: Aug 01, 2013
 Installing Routines:
               Aug 01, 2013@15:04:36
 Installing Data Dictionaries:
               Aug 01, 2013@15:04:38
 Installing Data:
               Aug 01, 2013@15:04:50
 Updating Routine file...
 Updating KIDS files...
 IHS CODE MAPPING 1.0 Installed.
                Aug 01, 2013@15:04:51
Not a VA primary domain
Install Completed
```
Figure 4-1: Sample installation for IHS Code Mapping v1.0

# <span id="page-7-0"></span>**Contact Information**

If you have any questions or comments regarding this distribution, please contact the OIT Help Desk (IHS).

- **Phone:** (888) 830-7280 (toll free)
- Web: <http://www.ihs.gov/helpdesk/>
- **Email:** [support@ihs.gov](mailto:support@ihs.gov)